1. Connexion au bureau Finesse à partir de Firefox https://centredappel.umontreal.ca

> *Important: la casse doit être respectée dans le champ « nom de l'utilisateur ». Après la première connexion, il sera conservé en mémoire*

> Lorsque votre session est ouverte dans le bureau Finesse, votre rôle (agent ou superviseur), nom d'agent, ID de l'agent et l'extension apparaissent dans l'entête. Votre statut est à Pas Prêt

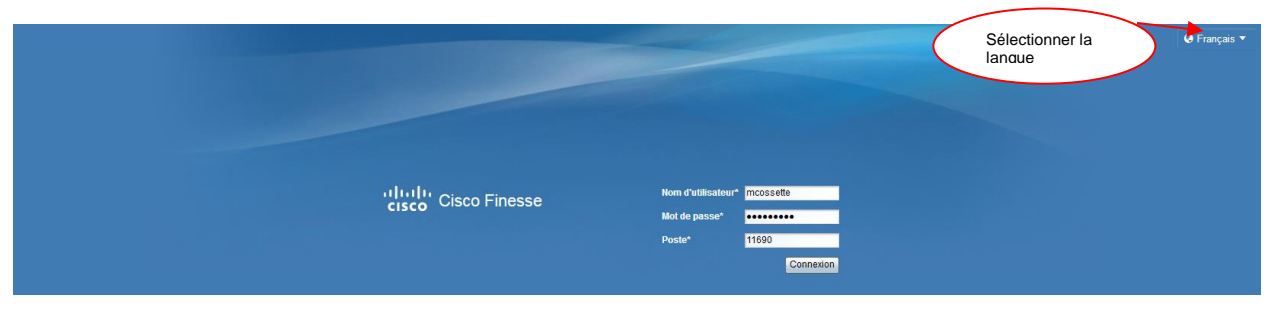

#### 2. Cisco Finesse Agent Desktop description

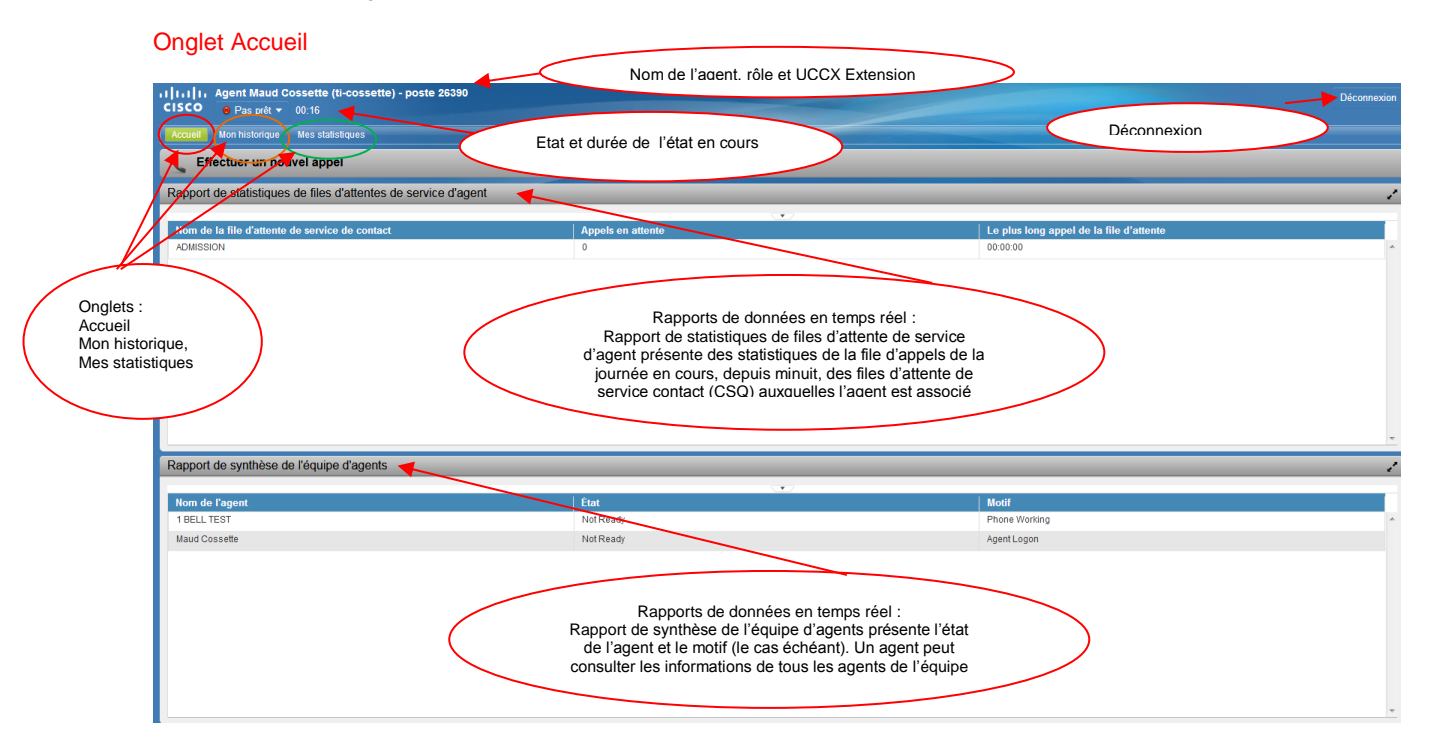

*"Le gadget Données temps réel affiche des informations sur l'état actuel du centre de contact »* 

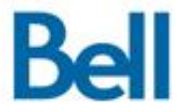

## Onglet Mon historique

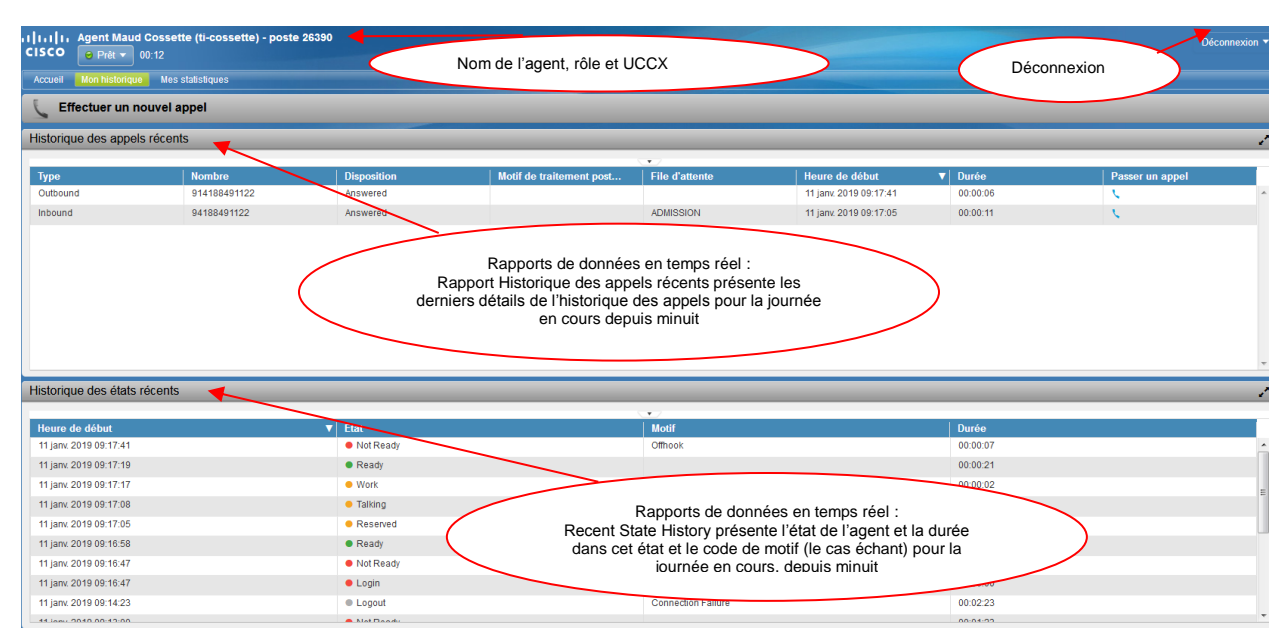

### Onglet Mes statistiques

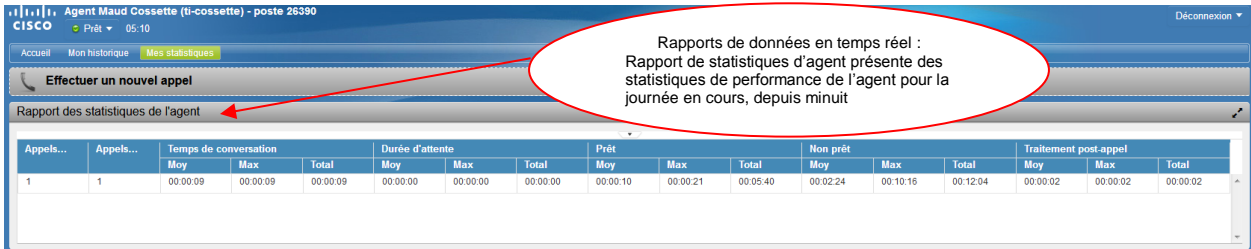

#### Effectuer un appel

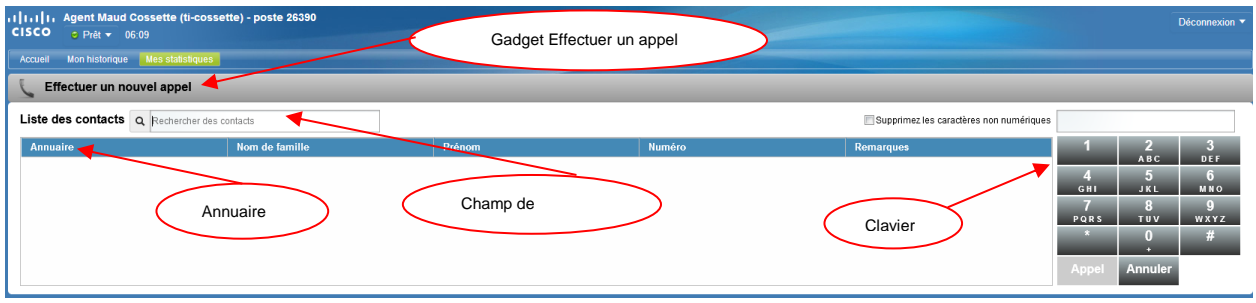

## 3. Différents états

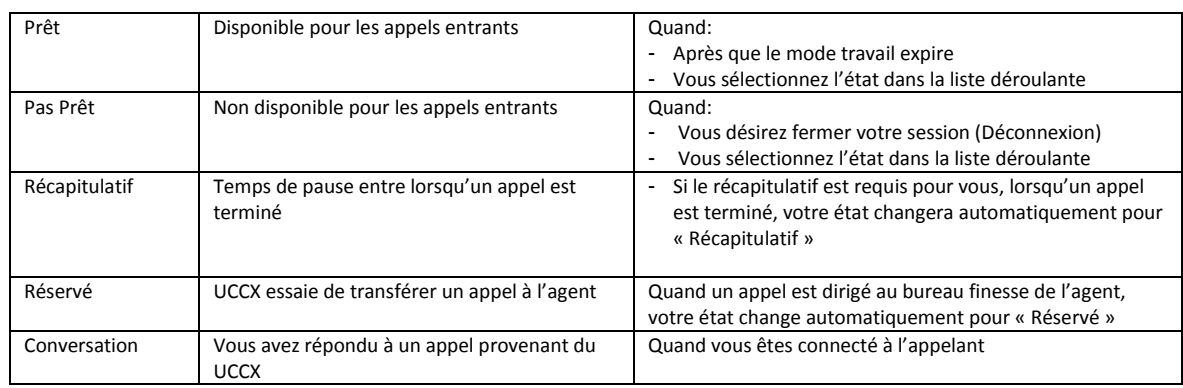

4. Guide usager disponible sur le site de Cisco Cliquer sur le lien [https://www.cisco.com/c/dam/en/us/td/docs/voice\\_ip\\_comm/cust\\_contact/contact\\_center/finesse/finesse\\_1161/us](https://www.cisco.com/c/dam/en/us/td/docs/voice_ip_comm/cust_contact/contact_center/finesse/finesse_1161/user/guide/uccx_b_uccx-finesse-agent-supervior-desktop_fr_FR.pdf) [er/guide/uccx\\_b\\_uccx-finesse-agent-supervior-desktop\\_fr\\_FR.pdf](https://www.cisco.com/c/dam/en/us/td/docs/voice_ip_comm/cust_contact/contact_center/finesse/finesse_1161/user/guide/uccx_b_uccx-finesse-agent-supervior-desktop_fr_FR.pdf)

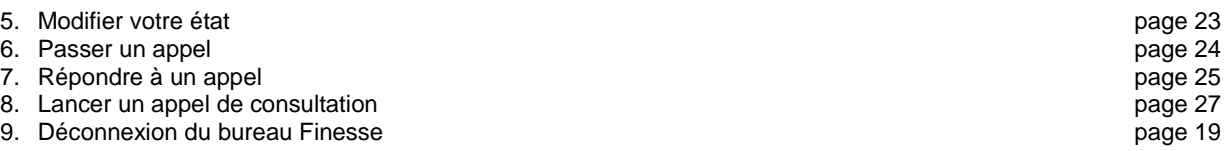

*Ne fermez pas votre navigateur pour vous déconnecter du bureau Finesse. Finesse peut mettre jusqu'à 120 secondes pour détecter que votre navigateur est fermé et 60 secondes supplémentaires pour vous déconnecter. Finesse peut continuer à vous acheminer des appels pendant ce temps.*

*Verrouillage du compte après cinq (5) tentatives de connexion infructueuses. Finesse bloque l'accès à votre compte pendant 5 minutes. Pour des raisons de sécurité, si vous tentez de vous connecter à nouveau pendant ce délai, Finesse ne vous informe pas que votre compte est verrouillé. Vous devez patienter cinq minutes avant de réessayer (si vous essayez exemple après 4 minutes, le compteur se mettra à zéro et vous devrez patienter à nouveau 5 minutes)*

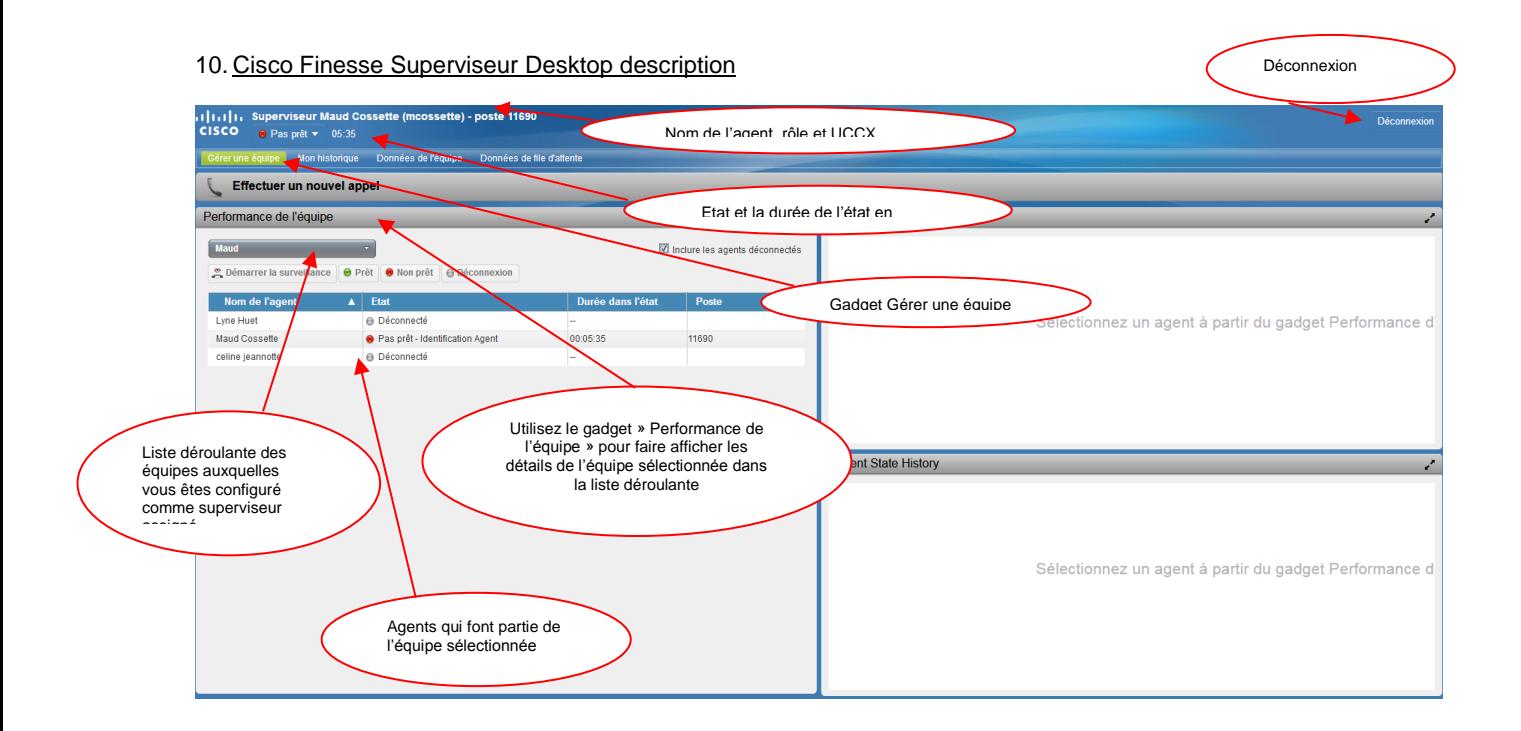

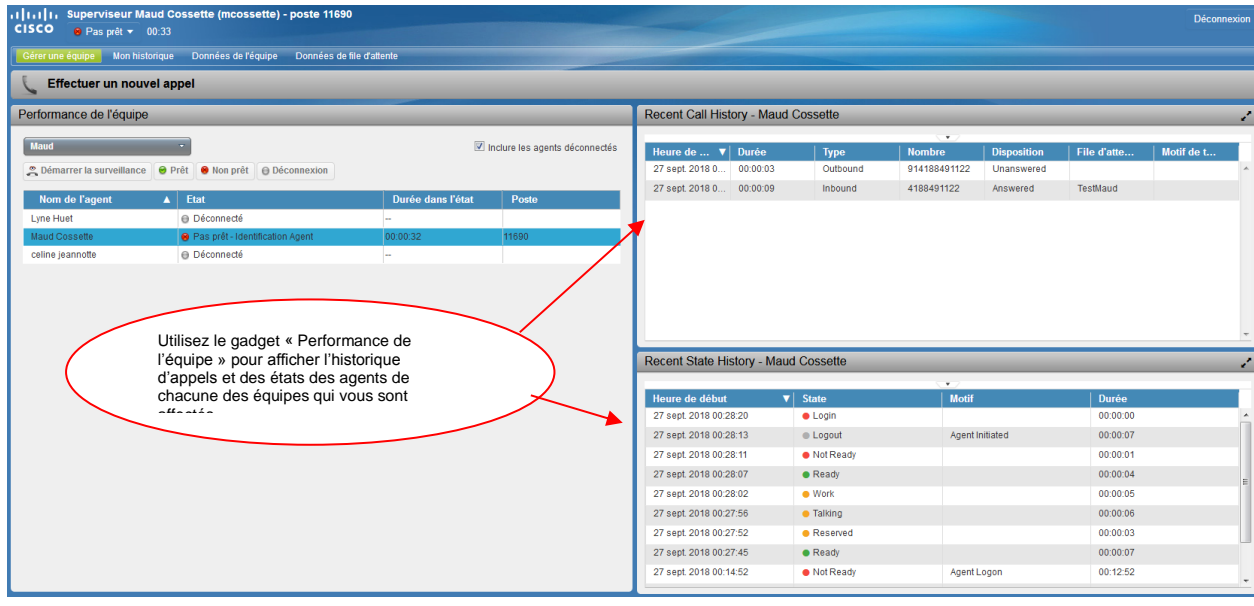

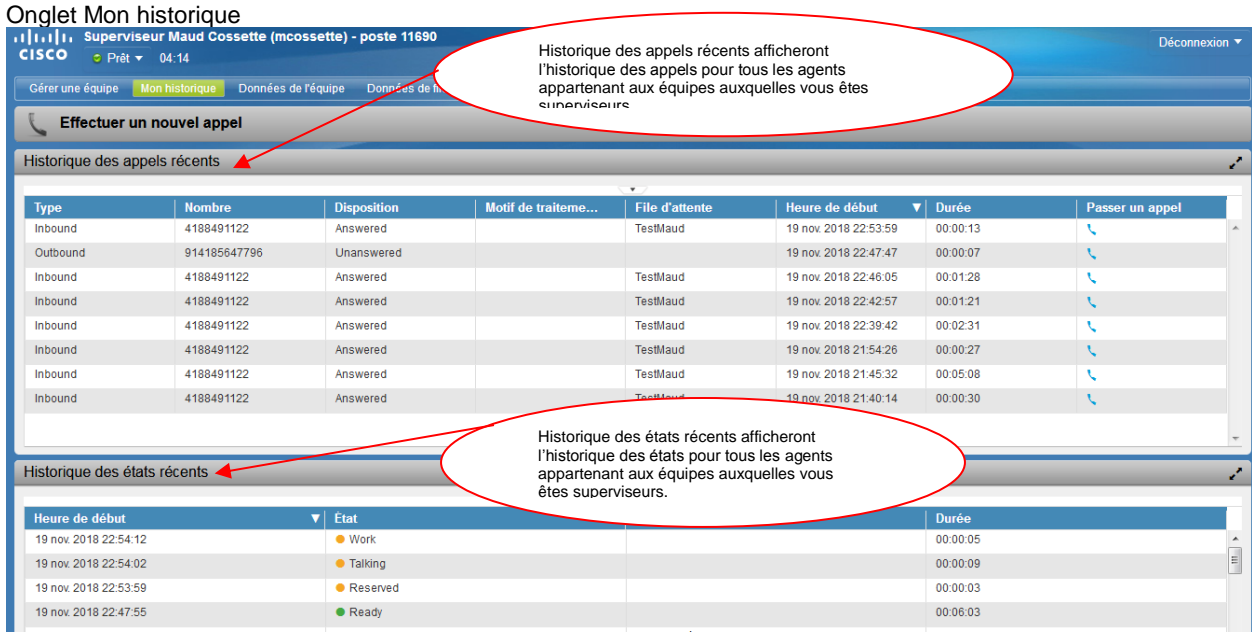

# Onglet Données de l'équipe

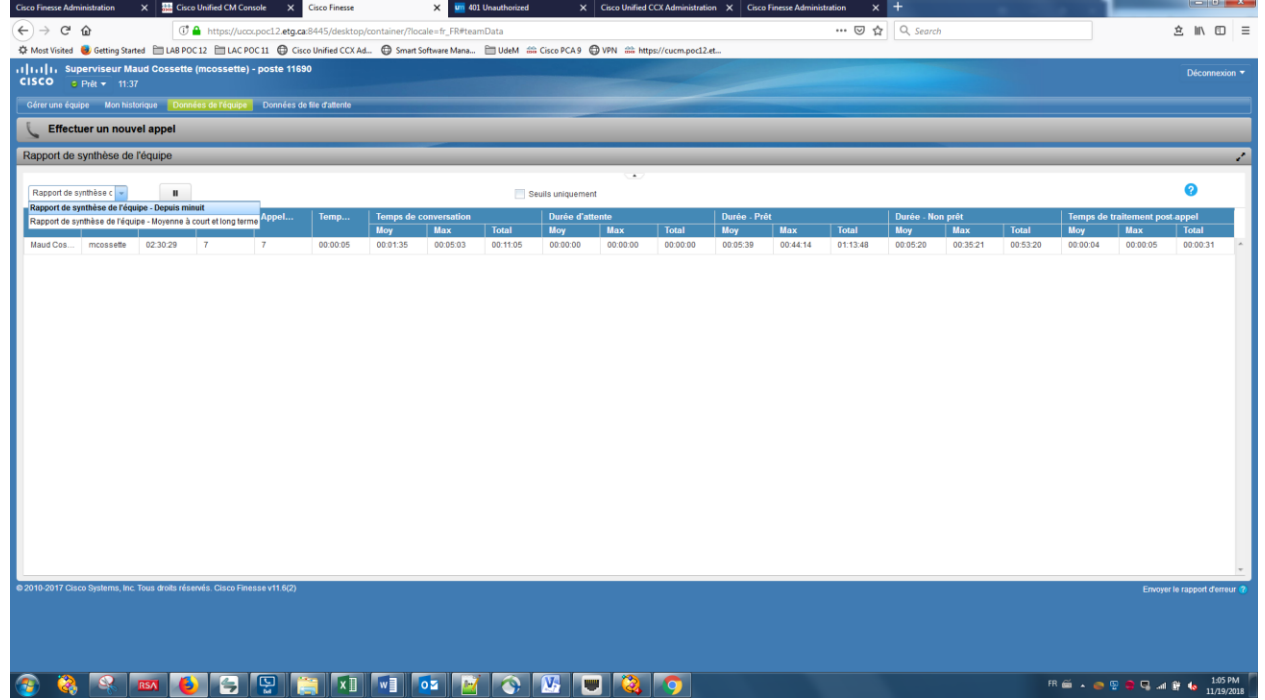

## Onglet Données de file d'attente

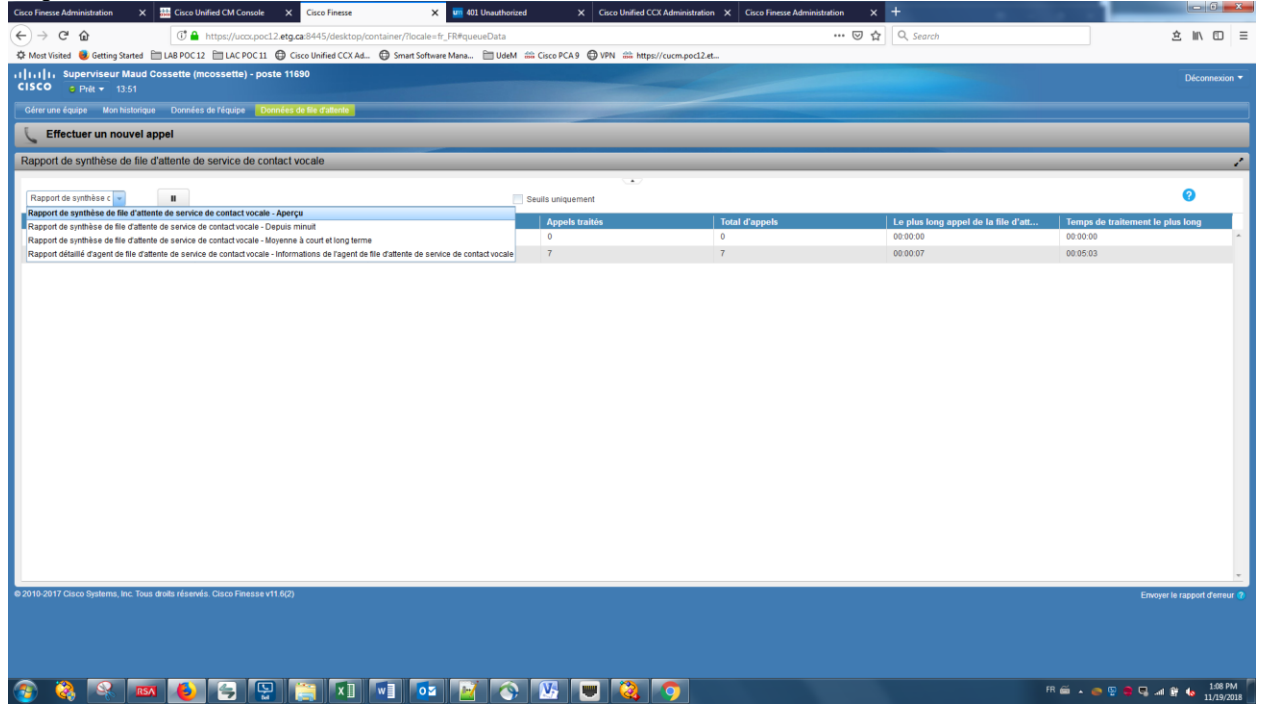

Guide usager disponible sur le site de Cisco Cliquer sur le lien

[https://www.cisco.com/c/dam/en/us/td/docs/voice\\_ip\\_comm/cust\\_contact/contact\\_center/finesse/finesse\\_11](https://www.cisco.com/c/dam/en/us/td/docs/voice_ip_comm/cust_contact/contact_center/finesse/finesse_1161/user/guide/uccx_b_uccx-finesse-agent-supervior-desktop_fr_FR.pdf) [61/user/guide/uccx\\_b\\_uccx-finesse-agent-supervior-desktop\\_fr\\_FR.pdf](https://www.cisco.com/c/dam/en/us/td/docs/voice_ip_comm/cust_contact/contact_center/finesse/finesse_1161/user/guide/uccx_b_uccx-finesse-agent-supervior-desktop_fr_FR.pdf)

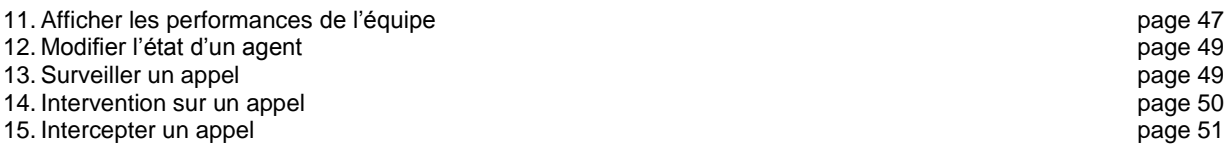